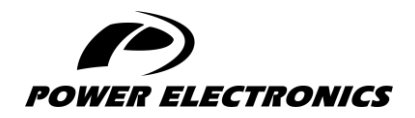

**V6**

# **ACCESSORIES MANUAL**

## **DEVICENET BOARD**

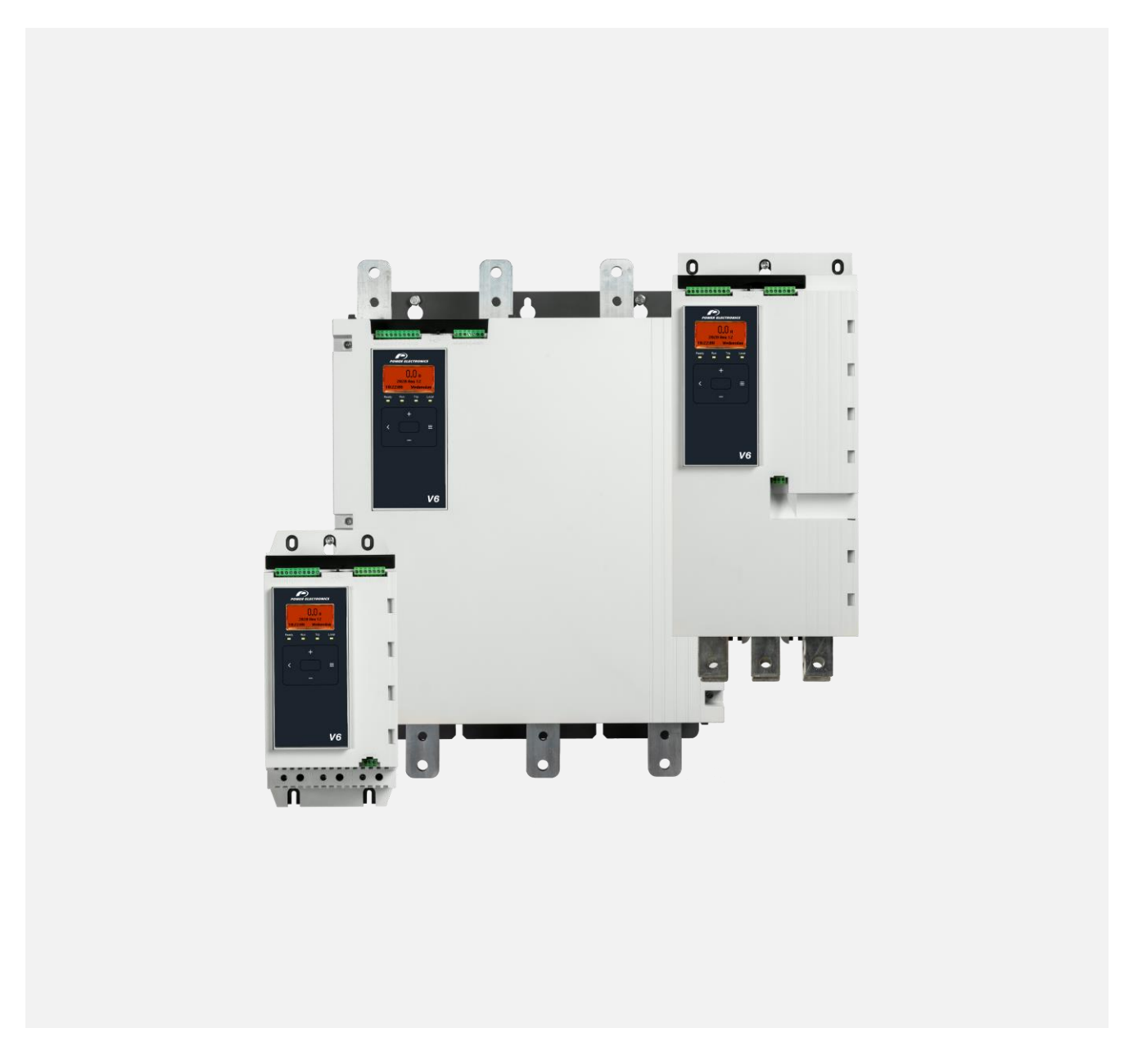

DIGITAL SOFTSTARTER

*DIGITAL SOFTSTARTER*

# Programming and Software **Manual**

**Edition: June 2023**  Rev. A

## <span id="page-3-0"></span>**ABOUT THIS DOCUMENT**

#### **COMPATIBILITY**

The DeviceNet Card is suitable for use with v6 soft starters.

The available features may vary according to the model and version of the starter.

#### **DISCLAIMER**

The examples and diagrams in this manual are included solely for illustrative purposes. The information contained in this manual is subject to change at any time and without prior notice. In no event will responsibility or liability be accepted for direct, indirect or consequential damages resulting from the use or application of this equipment.

Failure to follow the information and instructions in this manual will void the warranty.

#### **POWER ELECTRONICS CONTACT INFORMATION**

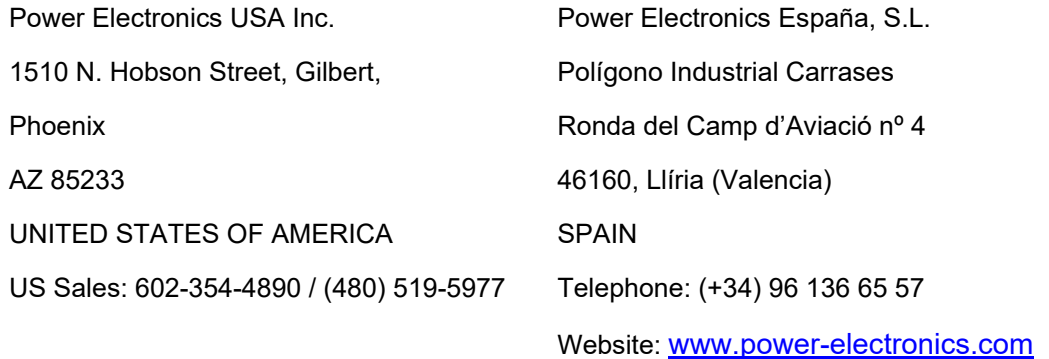

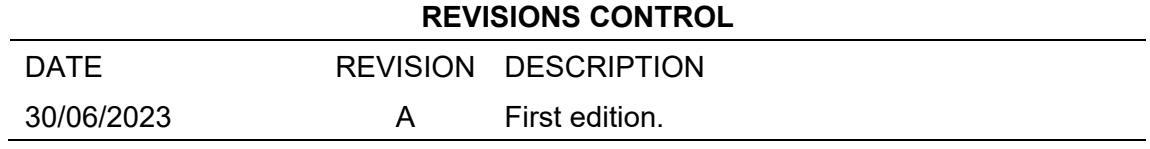

The equipment and technical documentation are periodically updated. Power Electronics reserves the right to modify all or part of the contents of this manual without previous notice. To consult the most updated information of this product, you may access our website [www.power-electronics.com,](http://www.power-electronics.com/) where the latest version of this manual can be downloaded. The reproduction or distribution of the present manual is strictly forbidden, unless express authorization from Power Electronics.

# <span id="page-5-0"></span>**SAFETY SYMBOLS**

Always follow safety instructions to prevent accidents and potential hazards from occurring.

In this manual, safety messages are classified as follows:

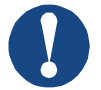

### **NOTICE**

Indicates a hazard that may cause personal injury or death.

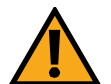

## **CAUTION**

Indicates a hazard that may damage the equipment or installation.

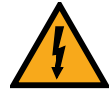

### **WARNING**

Provides helpful information.

Other symbols used in this manual for safety messages are the following:

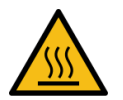

Hot surface. Be careful and follow the instructions to avoid burns and personal injuries.

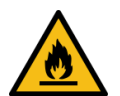

Risk of fire. Be careful and follow the instructions to prevent causing an unintentional fire.

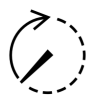

Energy storage timed discharge. Wait for the indicated time to avoid electrical hazards.

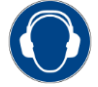

Caution, risk of hearing damage. Wear hearing protection.

## **Warnings**

It is the installer's responsibility to follow all instructions in this manual and to follow correct electrical practice.

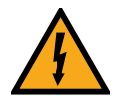

## **WARNING**

For your safety, isolate the soft starter completely from mains voltage before attaching or removing accessories.

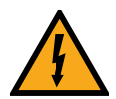

## **WARNING**

Inserting foreign objects or touching the inside of the starter while the expansion port cover is open may endanger personnel, and can damage the starter.

## <span id="page-6-0"></span>**IMPORTANT USER INFORMATION**

Observe all necessary safety precautions when controlling the soft starter remotely. Alert personnel that machinery may start without warning.

It is the installer's responsibility to follow all instructions in this manual and to follow correct electrical practice.

Use all internationally recognised standard practice for RS-485 communications when installing and using this equipment.

# **TABLE OF CONTENTS**

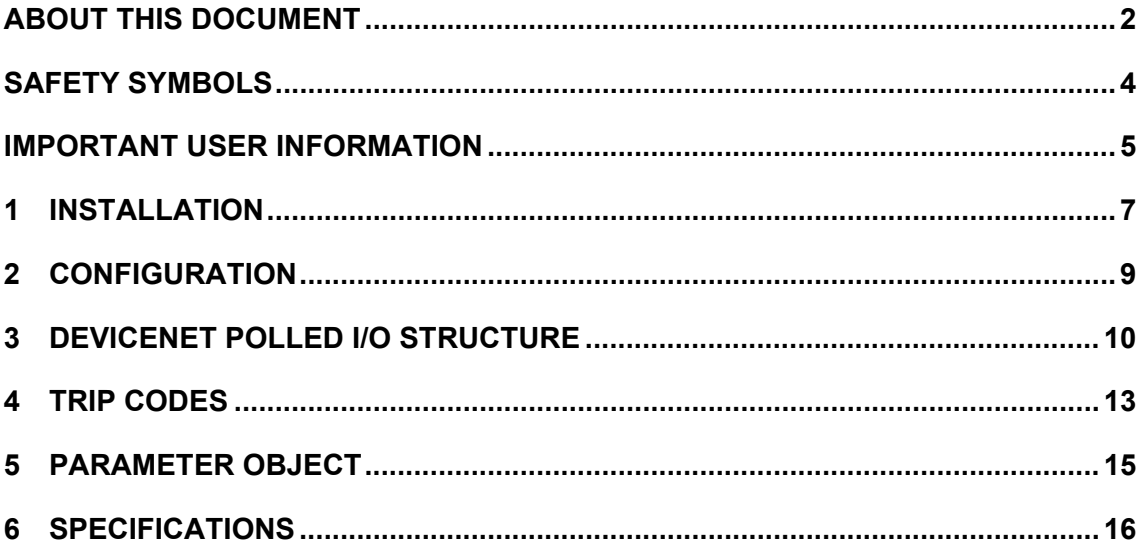

# **1 INSTALLATION**

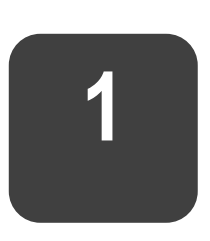

## <span id="page-8-0"></span>**Installing the Expansion Card**

- 1. Push a small flat-bladed screwdriver into the slot in the centre of the expansion port cover, and ease the cover away from the starter.
- 2. Line up the card with the expansion port. Gently push the card along the guide rails until it clicks into the starter.

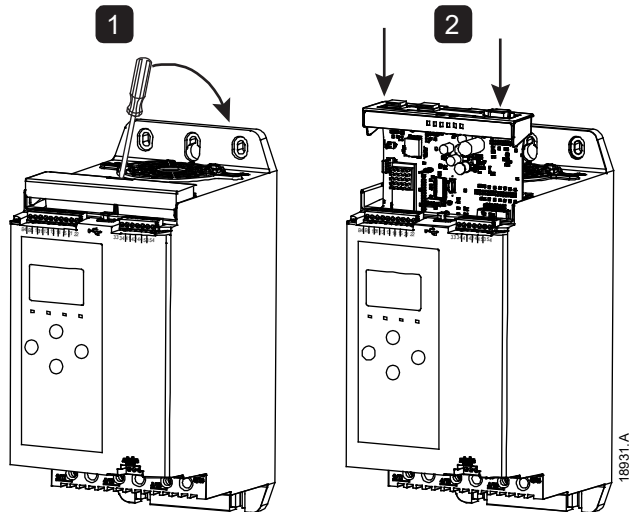

## **Connecting to the Network**

After the card is in place, field wiring can be connected via the 5-way connector plug. The DeviceNet Card is powered via the connector.

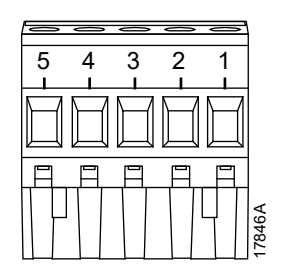

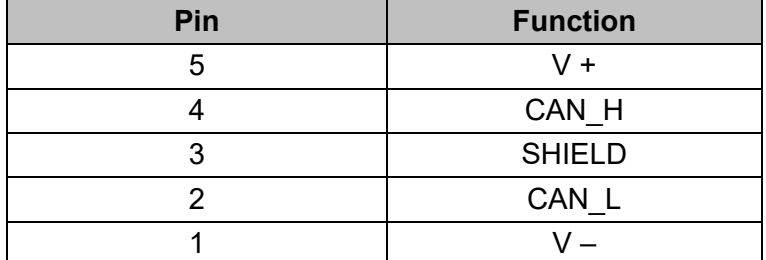

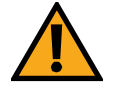

### **CAUTION**

Network designs must decrease the maximum allowable cumulative dropline length by 400 mm for every device installed on the network. Failure to do so may result in network communication errors and decreased reliability.

Example: ODVA specifies a maximum cumulative dropline length of 156 m on a network operating at 125 kb/s. If six devices were installed on this network, the total cumulative dropline length would need to be decreased to 153.6 m.

## **Feedback LEDs**

## **Module and Network LEDs**

The Module LED indicates the condition of the power supply and device operation.

The Network LED indicates status of the communication link between the device and the network Master.

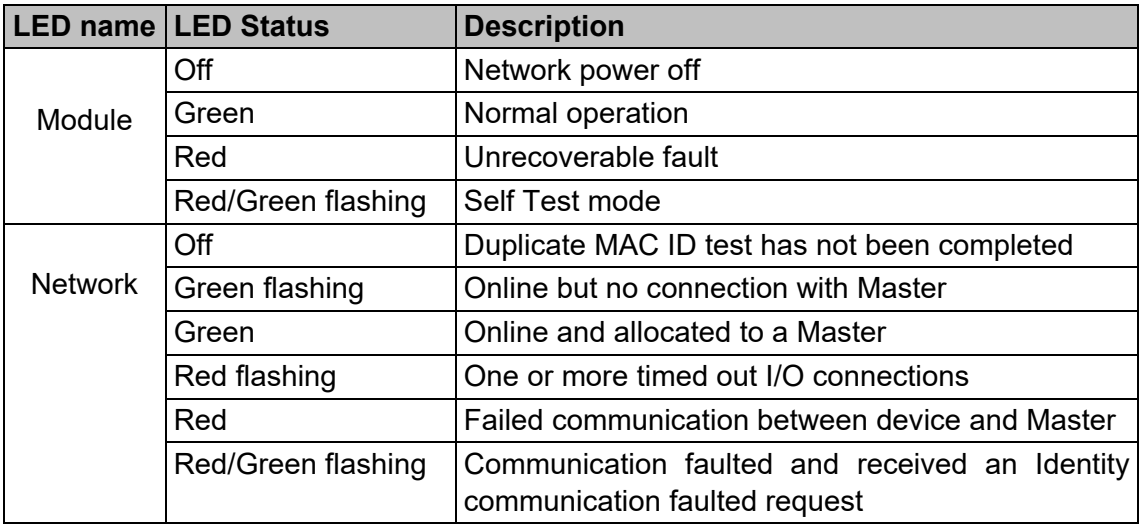

# **2 CONFIGURATION**

<span id="page-10-0"></span>The DeviceNet Card is a Group 2 slave device, using a predefined master/slave connection set. I/O data is produced and consumed using polled I/O messaging.

The soft starter must be added to the DeviceNet manager project using the EDS file and configuration/management software tool. In order to operate successfully, the correct EDS file must be used. An on-screen graphics bitmap file (device.bmp) is also available. Contact your local supplier for further information.

## **DeviceNet Network Settings**

Network communication parameters for the card must be set via the soft starter. For details on how to configure the soft starter, see the soft starter user manual.

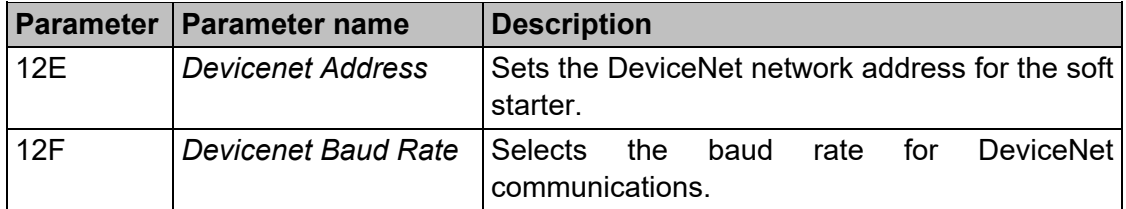

## **Enabling Network Control**

The soft starter will only accept commands from the DeviceNet Card if parameter 1A *Command Source* is set to 'Network'.

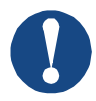

#### **NOTICE**

If the reset input is active, the starter will not operate. If a reset switch is not required, fit a link across terminals 10, 11 on the soft starter.

# <span id="page-11-0"></span>**3 DEVICENET POLLED I/O STRUCTURE**

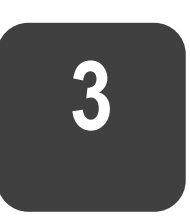

 $\overline{\phantom{0}}$ 

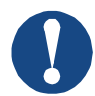

#### **NOTICE**

The available features and parameter details may vary according to the model and software version of the starter. Refer to the soft starter user manual for details of parameters and supported features.

Once the EDS file has been loaded, the device must be added to the scanner list with parameters shown in the following table:

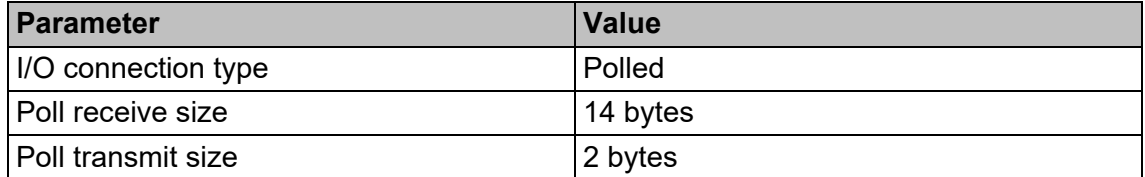

Once the soft starter, device and Master have been set up, configured and powered up, the Master will transmit 2 bytes of data to the device and receive 14 bytes of data from the device.

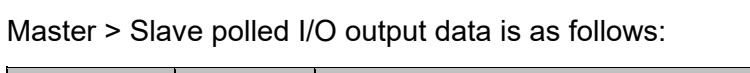

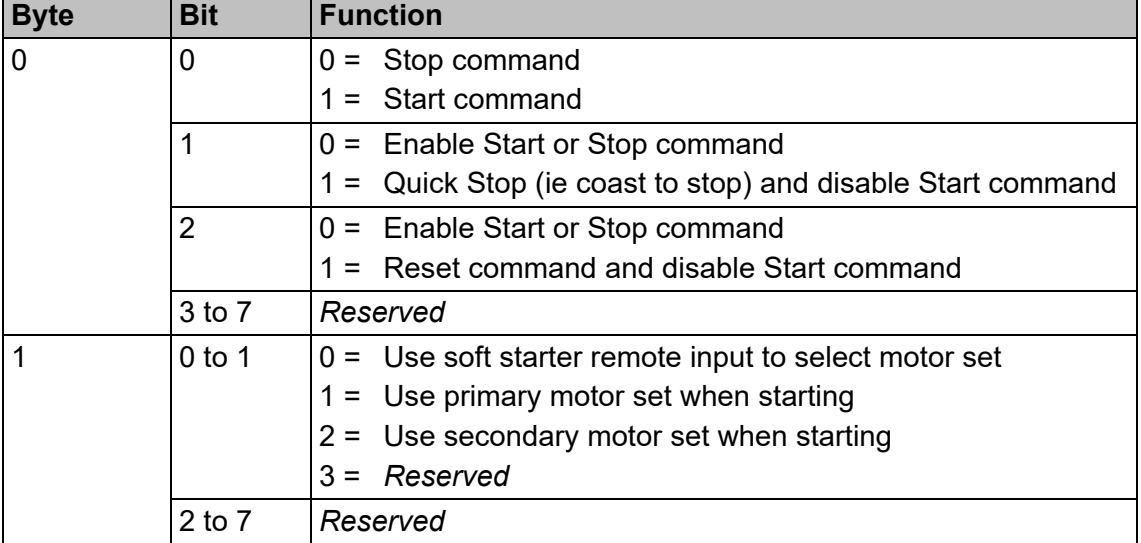

Slave > Master polled I/O input data is as follows:

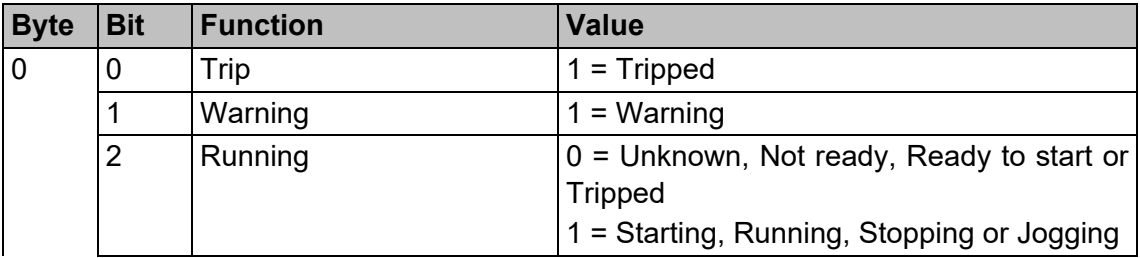

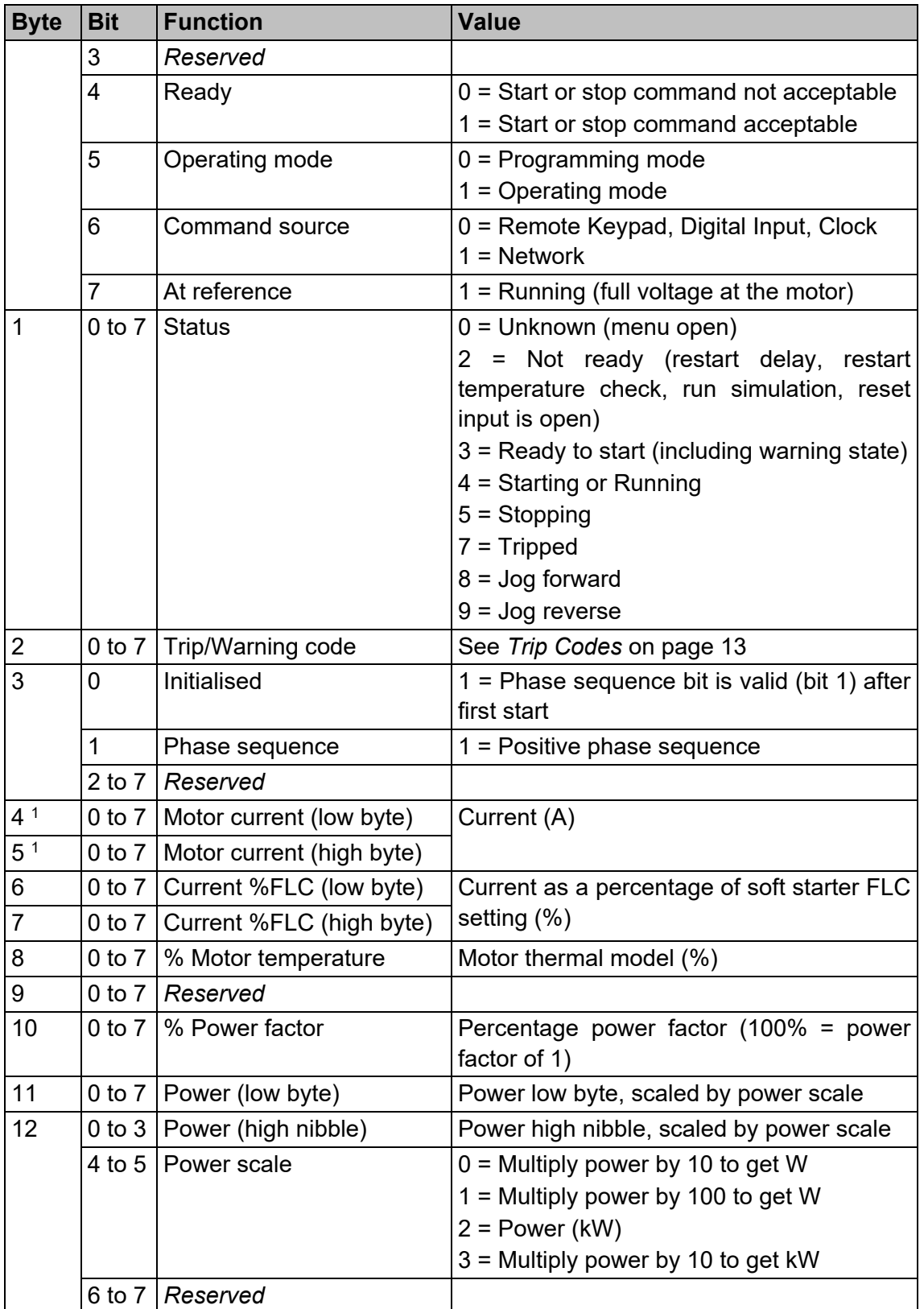

# **EN**

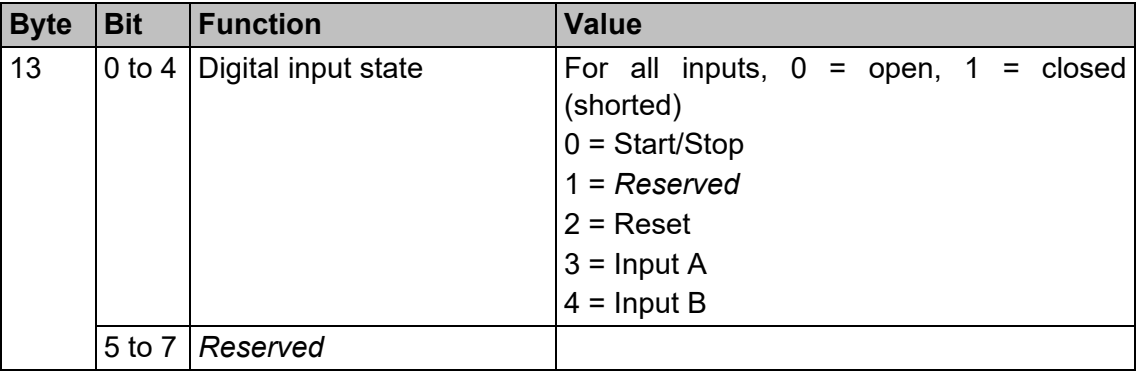

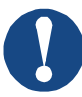

## **NOTICE**

For models 0053B and smaller, the current reported via communications registers is 10 times greater than the actual value.

# **4 TRIP CODES**

<span id="page-14-0"></span>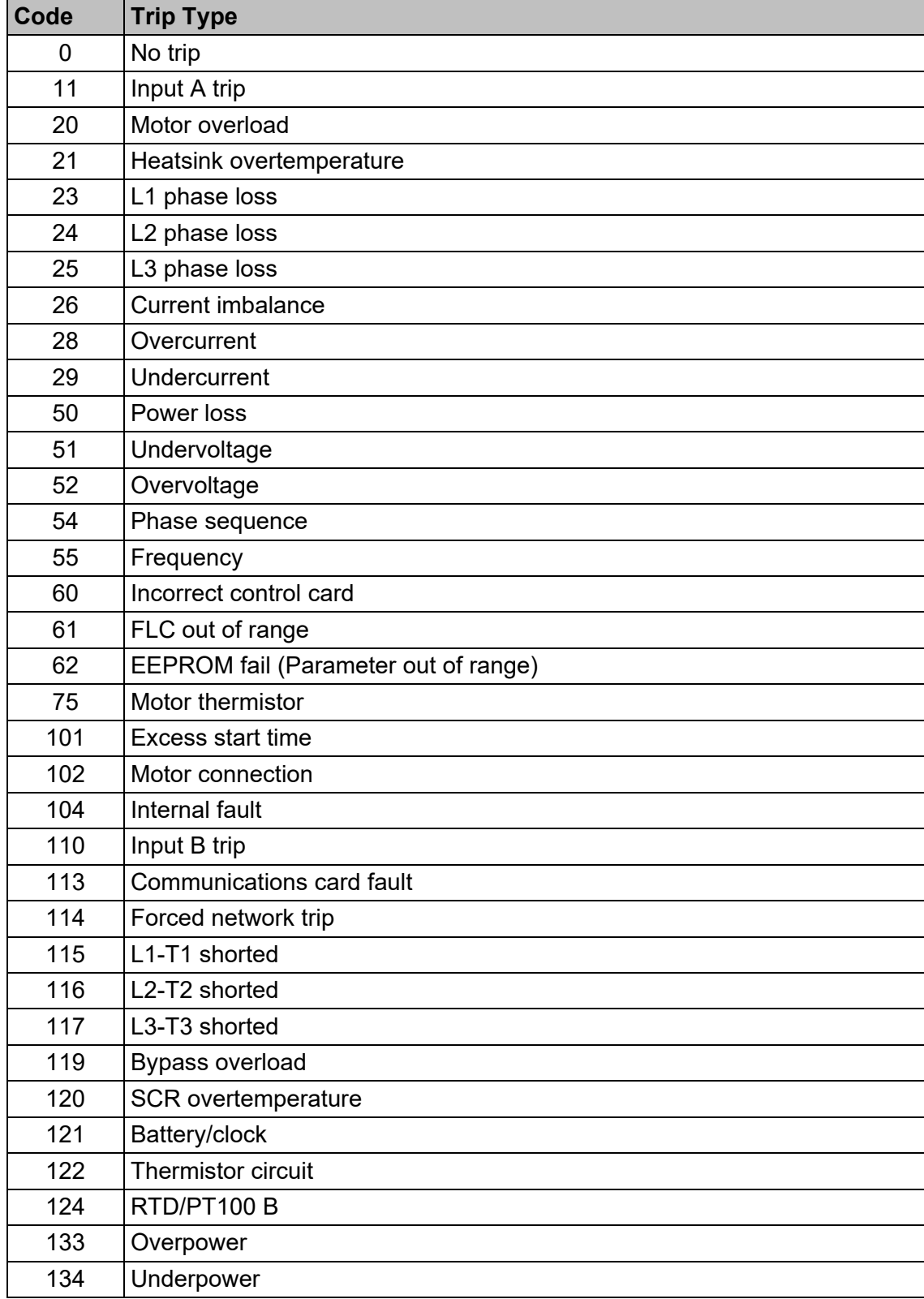

**EN**

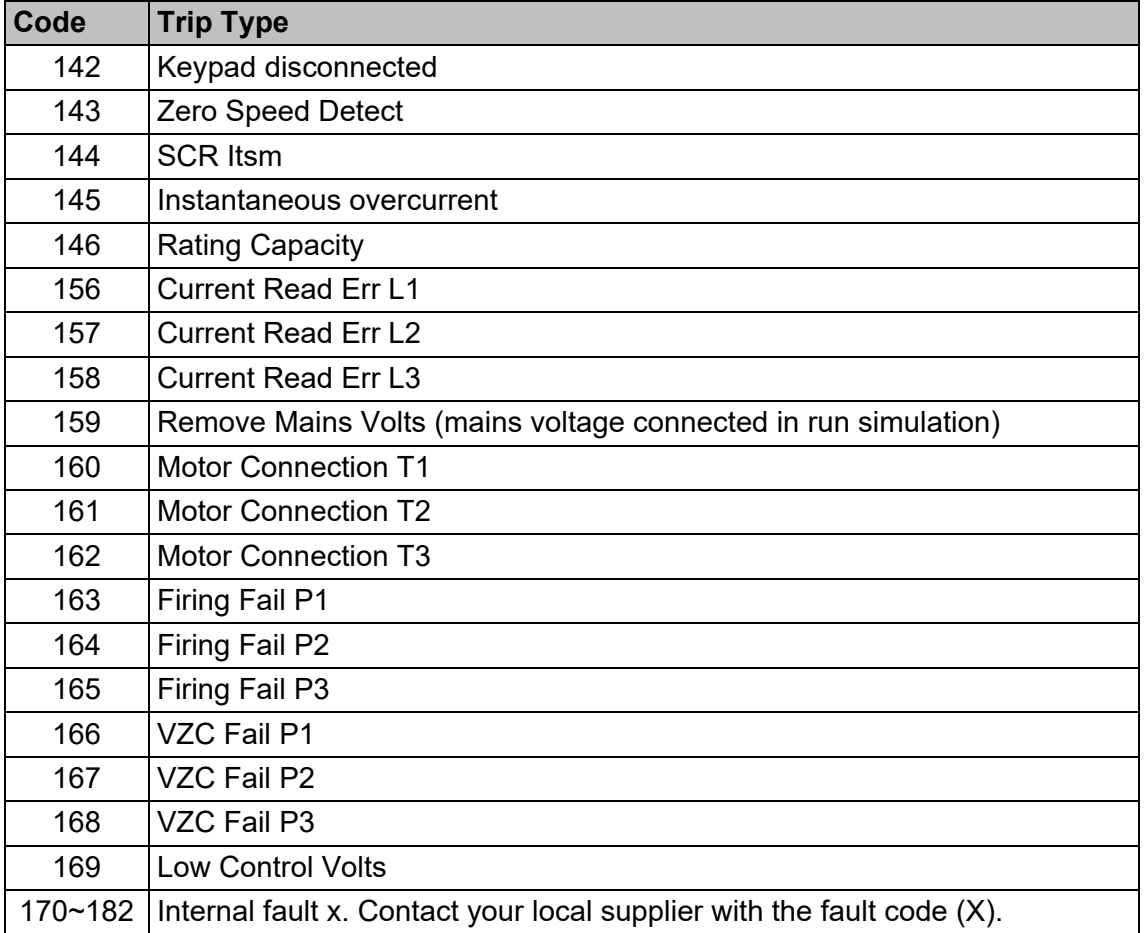

# **5 PARAMETER OBJECT**

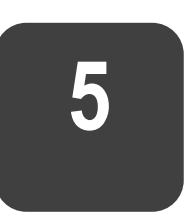

<span id="page-16-0"></span>The device supports parameter objects through explicit messaging. Soft starter parameters can be uploaded (written) and downloaded (read) using DeviceNet management software. When the device is powered up, it automatically obtains parameter information from the soft starter.

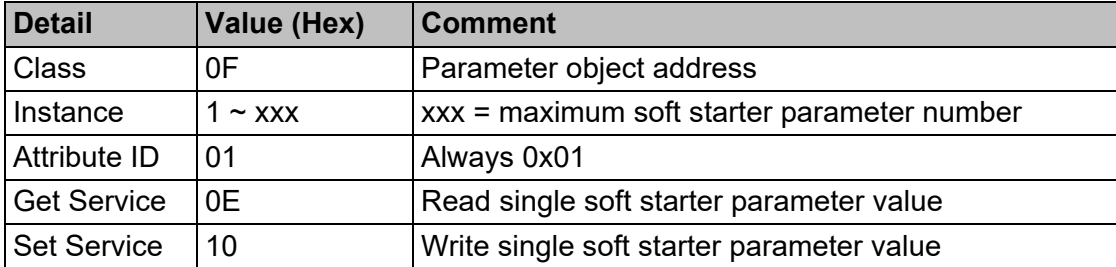

# **6 SPECIFICATIONS**

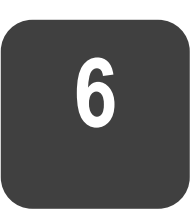

#### <span id="page-17-0"></span>• **Connections**

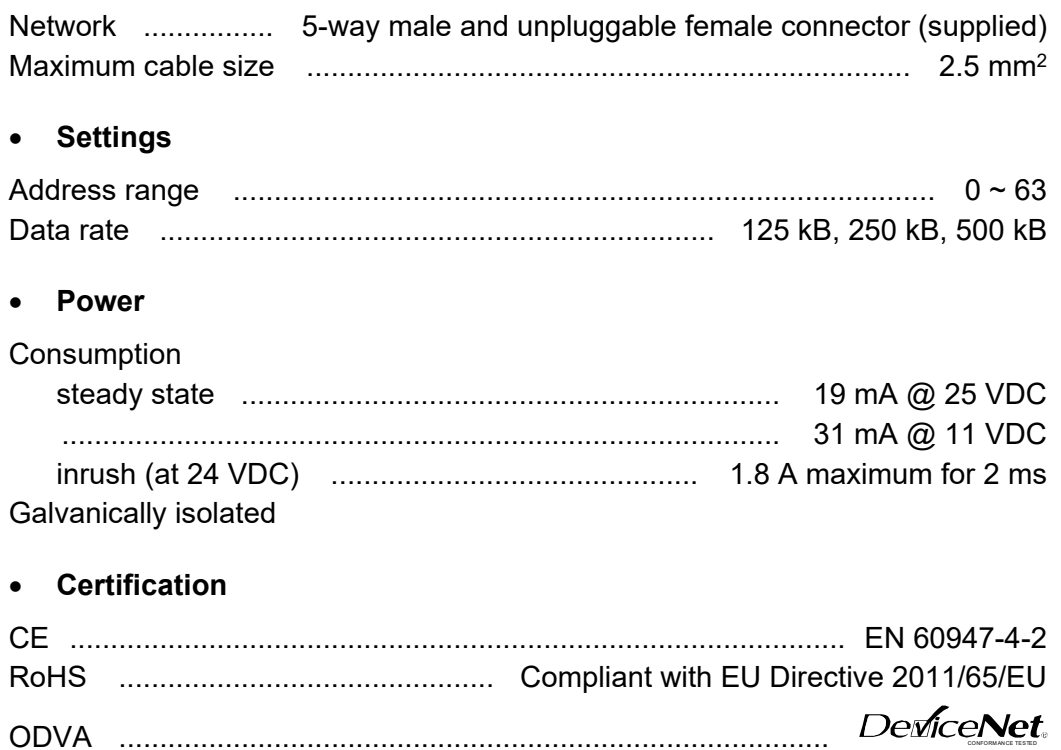

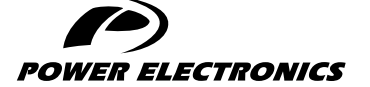

24H TECHNICAL ASSISTANCE 365 DAYS A YEAR

FIND YOUR NEAREST DELEGATION [POWER-ELECTRONICS.COM/CONTACT/](POWER-ELECTRONICS.COM/CONTACT)

 $\bullet$  in  $\mathbf{y}$   $\mathbf{v}$